## **Programming steps**

### **Modes :**

1-step mode

--- System Configuration Dialog ---

Continue with configuration dialog? [yes/no]: no

2-User mode

Router> enable

3-privilege mode

Router# configure terminal

4-Config mode

**Router(config)#** 

**الزجوع خطورة نستخذم ايعاس**

**Exit**

**حفظ اعذادات الجهاس** 

#### **Router # Copy running-config startup-config**

**حذف اعذادات الجهاس**

**Router # erase startup-config**

**Router # reload**

# Router>show ip inter brief

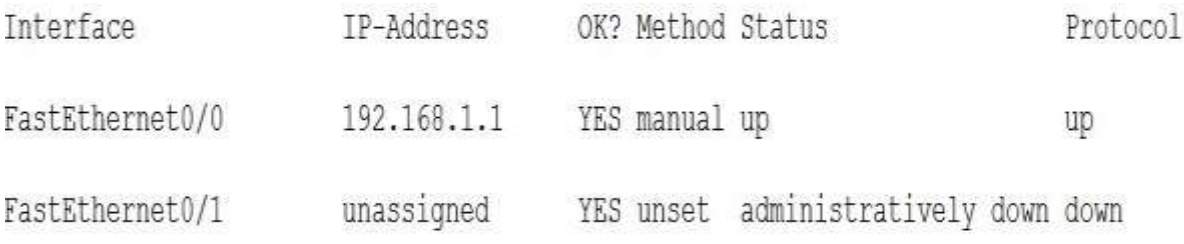

### Router#show run

Or

## Router#show ip route

Or

Router#show ip inter brief

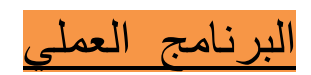

**Cisco packet tracer** 

**Version 6.2.0**

**Or** 

**Version 7.3.1**